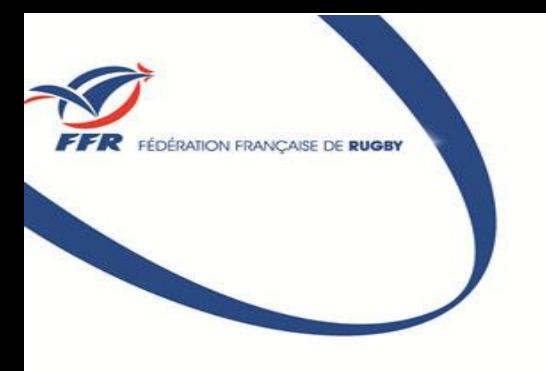

by, des valeurs pour la vis

# **Rendre ses informations publiques**

**Oval-e 2** (janvier 2019)

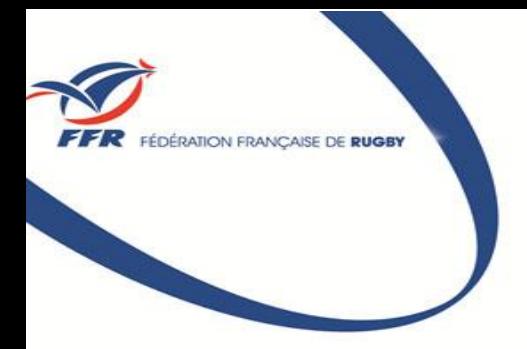

### **Rendre ses informations publiques Rappels et Généralités**

Toute personne possédant un compte Oval-e peut modifier ses informations personnelles. Pour cela, cliquer sur les nom et prénom.

Accueil

**BONJOUR HECTOR BERLIOZ! C A CHEVREUSE** 

### Page d'accueil Oval-e 2

**TACCUEIL** 

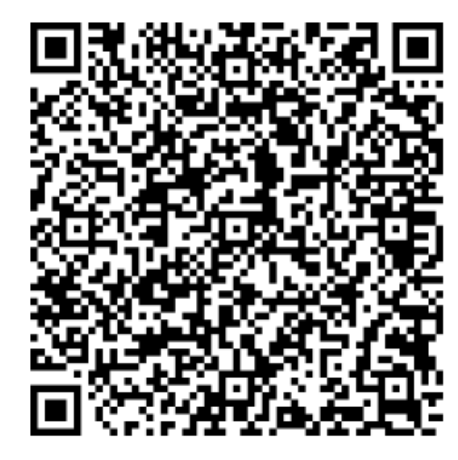

#### **INFORMATIONS**

La transmission des affiliations 2018-2019 par les Clubs et leur validation par les Ligues Régionales est maintenant possible. Vous trouverez ci-contre les principales nouveautés concernant les Clubs : http://spiral-ffrugby.univ-lyon1.fr/spiral-files/download?mode=inline&data=95957 L'impression des Cartes de qualification est de nouveau possible.

#### **MESSAGERIE FFR**

Vous pouvez accéder à la messagerie FFR officielle de votre club en cliquant sur le lien suivant : http://webmail.ffr.fr L'identifiant de connexion est l'adresse de messagerie de votre club. Par exemple, si le code de votre club est 4653H, l'identifiant pour se connecter est 4653H@ffr.fr

Cliquer ici pour ouvrir la carte de membre

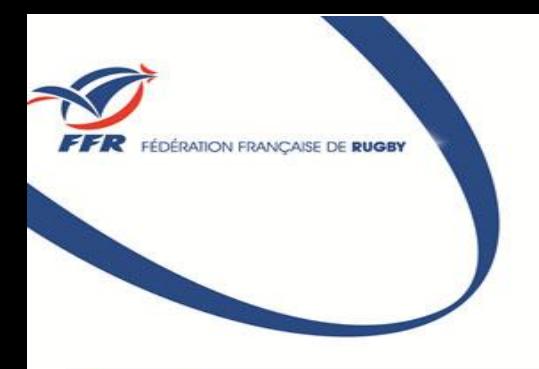

### **Rendre ses informations publiques**

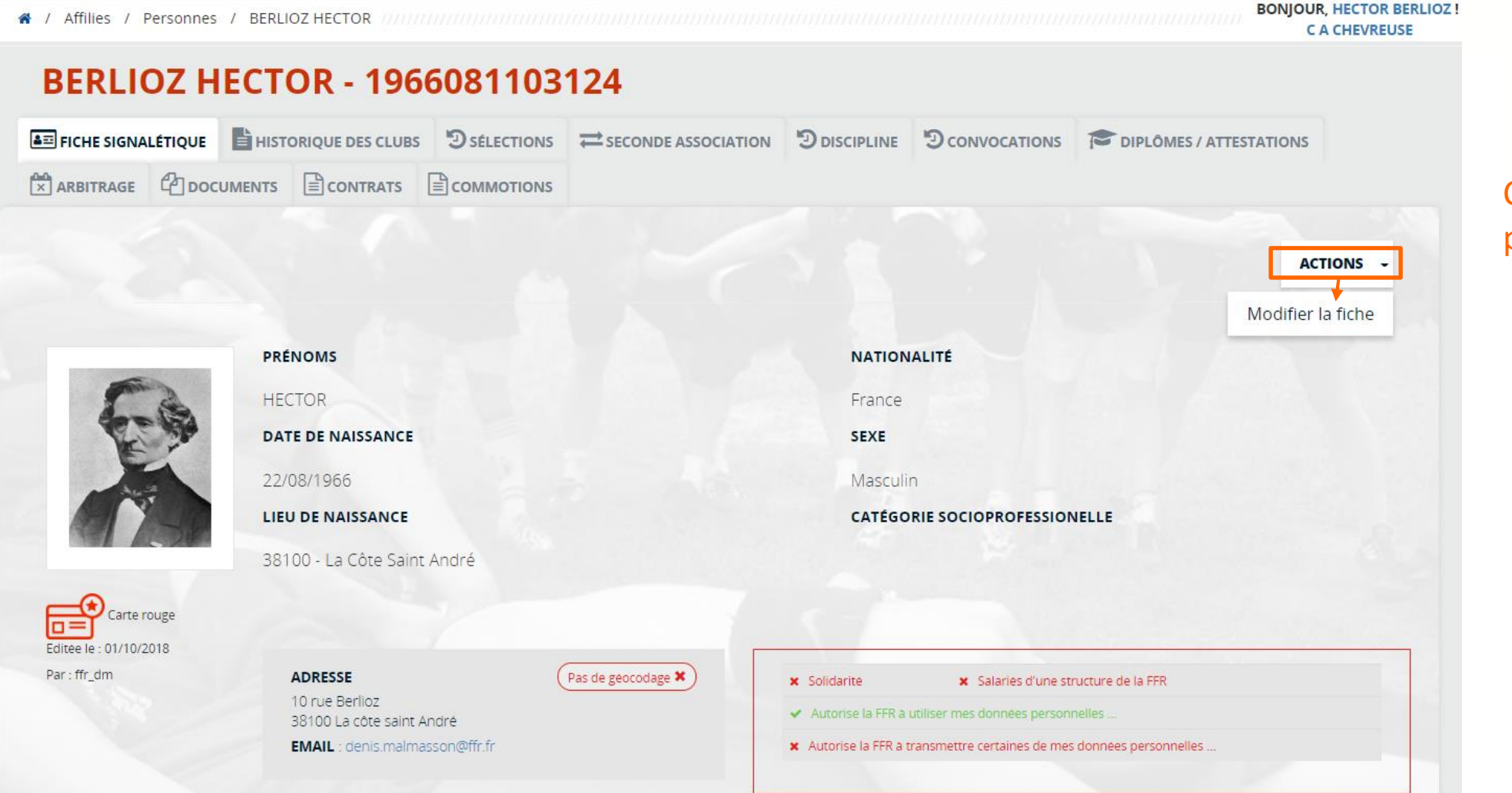

#### Cliquer sur « **Actions** » puis « **Modifier la fiche** »

DÉRATION FRANCAISE DE RUGBY

## **Rendre ses informations publiques**

Le contenu des champs « **Téléphone public** » et « **Email public** » pourra être **diffusé sur les sites** de Ligues, des clubs, et celui de la FFR.

**TÉLÉPHONE PUBL EMAIL PUBL** 

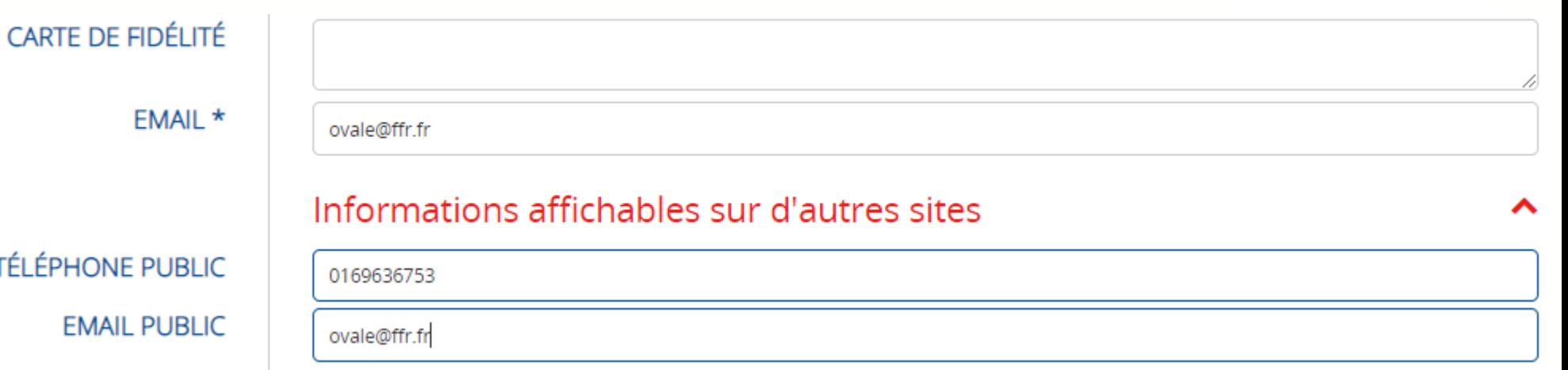

L'utilisation des autres informations de la **fiche personne** est soumise aux choix émis dans les champs ci-contre :

**AUTORISATION D'UTILISATION DES** O Oui O Non DONNÉES À DES FINS INTERNES À LA FFR $*$ **AUTORISATION D'UTILISATION DES** O Oui O Non **DONNÉES AUPRÈS DE TIERS \*** 

ÉDÉRATION FRANCAISE DE RUGBY